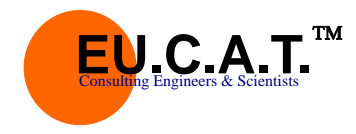

Βας. Σοφίας 86, 115 28 ΑΘΗΝΑ Τηλ: 210 7486406 Φαξ: 210 7792041 www.eucat.gr

# ΕΓΧΕΙΡΙΔΙΟ ΛΟΓΙΣΜΙΚΟΥ

# **AIGIS WALK 300 και 30Κ**

**Για δοκιμές επαναλαμβανόμενης φόρτισης σε βαδιστικά βοηθήματα**

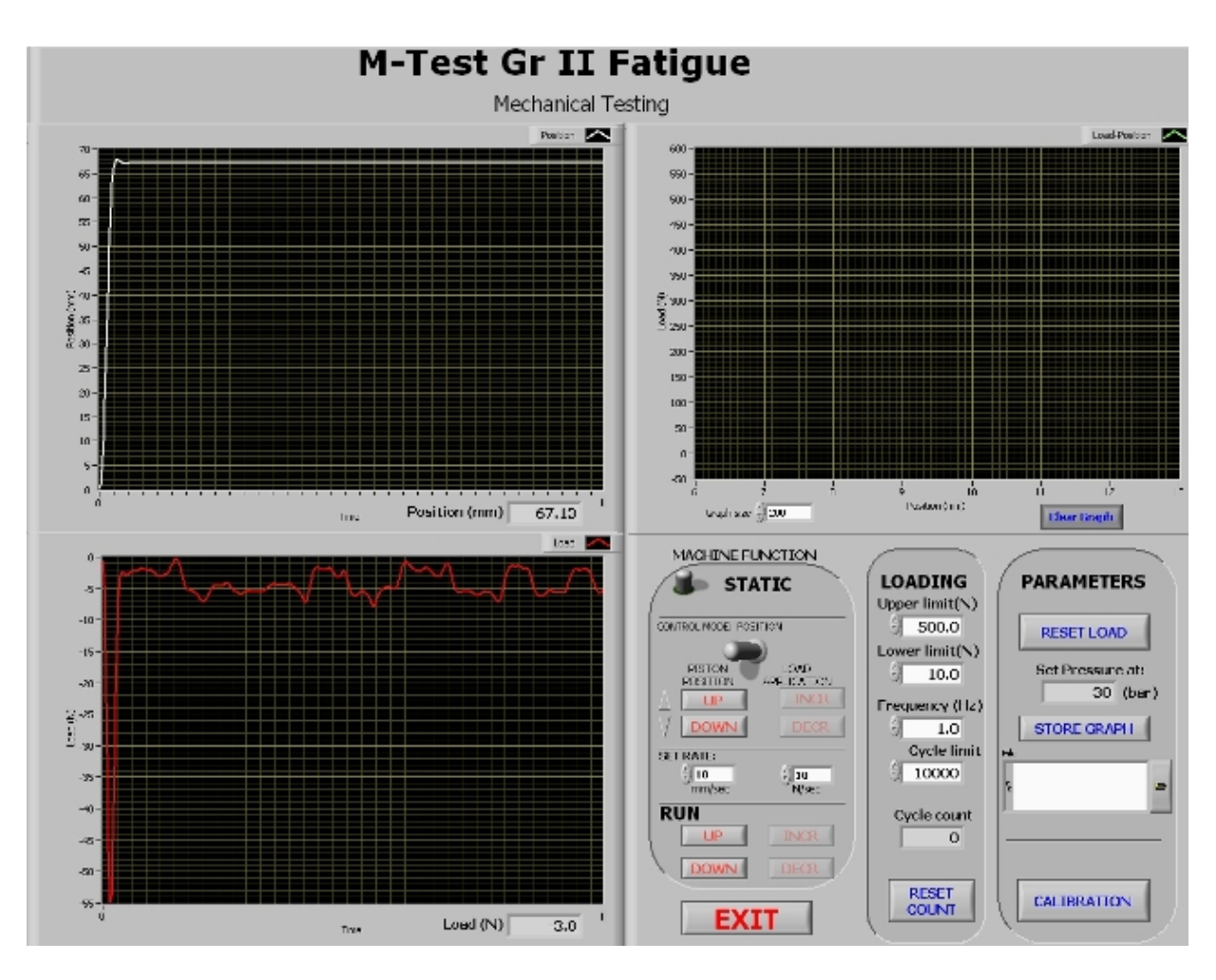

# Εγχειρίδιο Λογισμικού

**Μ**ε την επιφύλαξη πάντως δικαιώματος. Απαγορεύεται η μετάφραση, αποθήκευση σε ηλεκτρονικό σύστημα ανάκτησης, αναπαραγωγή μέρους του παρόντος εντύπου ή η μερική ή ολική προσαρμογή του με οποιονδήποτε τρόπο (συμπεριλαμβανομένων μικροφίλμ και φωτοαντιγράφων) χωρίς προηγούμενη άδεια. Οι πληροφορίες που περιέχονται στο παρόν υπόκεινται σε τροποποίηση χωρίς προηγούμενη ειδοποίηση.

# **Εγχειρίδιο Λογισμικού MT2F V1.0**

# **ΠΕΡΙΕΧΟΜΕΝΑ**

# **1.0 ΕΙΣΑΓΩΓΗ**

# **2.0. ΜΕΝΟΥ**

- 2.1. Η ΟΘΟΝΕΣ ΓΡΑΦΗΜΑΤΑ
- 2.2. ΤΟ MENOY MACHINE FUNCTION
- 2.3. ΤΟ ΜΕΝΟΥ LOADING
- 2.4. ΤΟ ΜΕΝΟΥ PARAMETERS

# **3.0. CALIBRATION ΜΕΝΟΥ**

- 3.1. LOAD
- 3.2. DISPLACEMENT
- 3.3 ΔΙΑΚΟΠΤΕΣ ΕΝΤΟΛΩΝ

# **4.0. TUNE**

- 4.1 Machine tuning
- **5.0.** ΔΟΚΙΜΗ ΕΠΑΝΑΛΑΜΒΑΝΟΜΕΝΗΣ ΦΟΡΤΙΣΗΣ
- **6.0.** ΔΟΚΙΜΗ ΣΤΑΤΙΚΗΣ ΦΟΡΤΙΣΗΣ
- **7.0.** ΕΓΚΑΤΑΣΤΑΣΗ ΕΦΑΡΜΟΓΗΣ ΠΡΟΒΛΗΜΑΤΑ

# **1.0 ΕΙΣΑΓΩΓΗ**

Το πρόγραμμα δοκιμών υλικών MT2F της Ε.Κ.Υ.Τ. ΑΕ είναι σχεδιασμένο και κατασκευασμένο με μεγάλη φροντίδα σε κάθε φάση της συναρμογής. Προκειμένου να εξασφαλιστεί η αξιοπιστία λειτουργίας, τόσο τα μηχανικά όσο και τα ηλεκτρονικά μέρη της συσκευής επαναλαμβανόμενης φόρτισης βαδιστικών βοηθημάτων, έχουν κατασκευασθεί με τα καλύτερα διαθέσιμα υλικά και εξαρτήματα. Τα κεφάλαια αυτού του εγχειριδίου παρέχουν περιγραφές και οδηγίες για την λειτουργία του software (λογισμικού) ελέγχου της συσκευής, καθώς και συλλογής και επεξεργασίας αποτελεσμάτων της δοκιμής.

Εσείς, ως πελάτης είσαστε το πολυτιμότερό μας κεφάλαιο. Δεχόμαστε με ευχαρίστηση τα σχόλιά σας πάνω στα προϊόντα μας και παρακαλούμε να μας τα εκφράσετε κάθε δυνατή σας επιθυμία για βελτίωση του λογισμικού μας. Είναι ο μόνος τρόπος για να συνεχίσουμε να κατασκευάζουμε τα καλύτερα δυνατά συστήματα δοκιμών, που θα ικανοποιούν τις ανάγκες σας. Σας ευχαριστούμε για την υποστήριξή σας.

# **ΠΩΣ ΝΑ ΧΡΗΣΙΜΟΠΟΙΗΣΕΤΕ ΑΥΤΟ ΤΟ ΕΓΧΕΙΡΙΔΙΟ**

Αυτό το εγχειρίδιο αποσκοπεί στο να εκπαιδεύσει τον χειριστή της συσκευής επιβολής επαναλαμβανόμενου φορτίου σε βαδιστικά βοηθήματα πάνω στις δυνατότητες, την λειτουργία, του λογισμικού MT2F. Επιπλέον μπορεί να χρησιμοποιηθεί ως συμπλήρωμα στις οποιεσδήποτε πληροφορίες παρέχονται από τον κατασκευαστή του πλαισίου φόρτισης. Διαβάστε αυτό το εγχειρίδιο και εξοικειωθείτε με την λειτουργία της μηχανής σας, πριν θέσετε σε λειτουργία το MT2F.

# **ΜΗΧΑΝΙΚΗ ΥΠΟΣΤΗΡΙΞΗ**

Αν παρουσιαστεί κάποιο πρόβλημα στην μηχανή δοκιμών:

- Αρχικά ελέγχετε αν όλα τα περιφερειακά είναι σωστά συνδεδεμένα.
- Στη συνέχεια καλείτε τον κατασκευαστή / προμηθευτή της μηχανής σας, τεχνική υποστήριξη της EUCAT SA στον αριθμό 210 7486407 (βλ. επίσης www.eucat.gr).

# **2.0 ΜΕΝΟΥ**

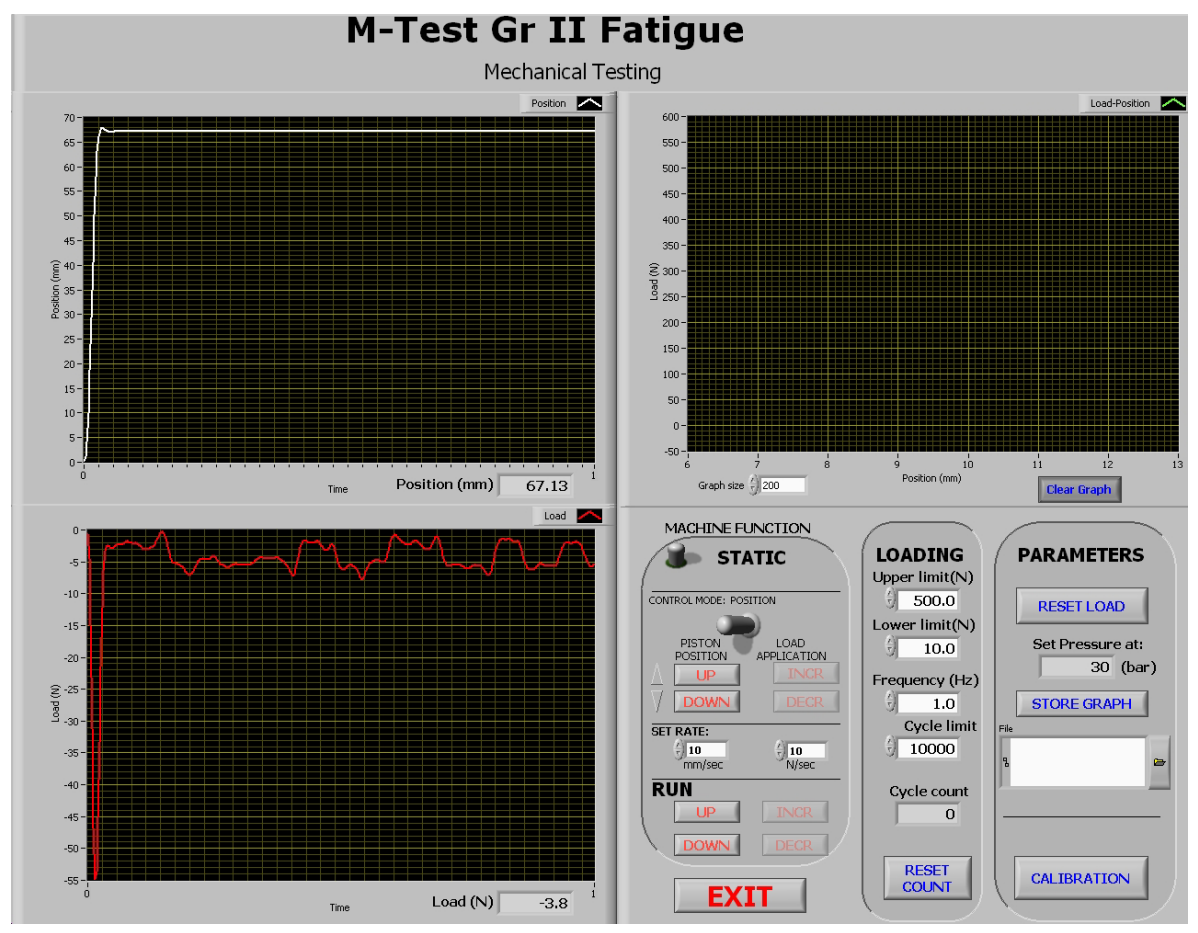

**Κεντρική Οθόνη προγράμματος σχ. 1** 

Σ' αυτό το κεφάλαιο παρέχονται οι πληροφορίες για τη χρήση - λειτουργία της κάθε οθόνης.

Για την ενεργοποίηση του λογισμικού, στο κεντρικό παράθυρο των Windows, καλούμε το εικονίδιο **"MT2FT",** οπού εμφανίζεται η κεντρική Οθόνη της εφαρμογής (βλ. σχήμα 1).

#### **2.1 ΟΘΟΝΕΣ ΓΡΑΦΗΜΑΤΑ**

**Οθόνη γραφήματος POSITION**: Απεικονίζει το γράφημα της θέσης της κεφαλής επιβολής φορτίου (σε -mm) σε σχέση με το χρόνο (σε -sec), κατά την διάρκεια της δοκιμής.

**Οθόνη γραφήματος LOAD**: Απεικονίζει το γράφημα του ενασκούμενου στο δοκίμιο φορτίου (σε - Nt) σε σχέση με το χρόνο (σε -sec), κατά την διάρκεια της δοκιμής.

**Οθόνη γραφήματος LOAD - POSITION**: Απεικονίζει το γράφημα του ενασκούμενου φορτίου (σε - Nt) σε σχέση με την μετατόπιση της κεφαλής φόρτισης του δοκιμίου (σε -mm), κατά την διάρκεια της δοκιμής.

**POSITION (mm)**: Απεικονίζει την μετατόπιση της κεφαλής φόρτισης σε (mm).

**LOAD (Nt)**: Απεικονίζει την ασκούμενη δύναμη στο δοκίμιο σε (Nt).

#### **2.2 MACHINE FUNCTION**

**Διακόπτης STATIC (ένδειξη Static/Fatigue):** θέτει την μηχανή σε θέση να πραγματοποιήσει στατική δοκιμή, ταυτόχρονα απενεργοποιεί την λειτουργία και τις παραμέτρους για την δοκιμή κόπωσης, η θέση αυτή είναι ρυθμισμένη κατά την εκκίνηση του προγράμματος.

Επιλέγοντας την διακόπτη **"Static",** η ένδειξη αλλάζει σε **"Fatigue"** και η μηχανή τίθεται σε θέση να πραγματοποιήσει δοκιμή κόπωσης. Στη θέση της ένδειξης **"Static"** εμφανίζεται η ένδειξη **"Fatigue".**

#### **Διακόπτης "CONTROL MODE: POSITION" (ένδειξη Position / Load):**

Επιτρέπει την Ρύθμιση στις παραμέτρους για την πραγματοποίηση των δοκιμών μεταξύ επαναλαμβανόμενης φόρτισης και στατικής ("PISTON POSITION" και "LOAD APPLICATION".

- **"PISTON POSITION":** με τα push button "UP" "DOWN" μετατοπίζουμε την κεφαλή μας στην επιθυμητή θέση, προσέγγισης δοκιμίου.
- **"LOAD APPLICATION":** με τα push button "INCR" "DECR" μετατοπίζουμε την κεφαλή μας στην επιθυμητή θέση, προσέγγισης δοκιμίου και ταυτόχρονα εφαρμόζουμε την ασκούμενη δύναμη που επιθυμούμε.

#### **"SET RATE"**

- **mm/sec:** ρυθμίζουμε τον ρυθμό μετατόπισης της κεφαλής φόρτισης σε mm/sec.
- **N/sec:** ρυθμίζουμε τον ρυθμό επιβολής φορτίου στο δοκίμιο, N/sec.

#### **"RUN"**

- **"UP"** με το push button "UP" η κεφαλή μετατοπίζετε προς τα επάνω, για να απενεργοποιήσουμε την εντολή πατάμε ξανά το **"UP"**.
- **"DOWN"** με το push button "DOWN" η κεφαλή μετατοπίζετε προς τα κάτω, για να απενεργοποιήσουμε την εντολή πατάμε ξανά το **"DOWN"**.
- **"INCR"** με το push button "INCR" θέτουμε την μηχανή μας ώστε να πραγματοποιήσει στατική φώτιση, το δοκίμιο φορτίζεται μέχρι το φορτίο να πιάσει την επιθυμητή τιμή που έχουμε ορίσει στο Upper limit (Nt). για να απενεργοποιήσουμε την εντολή πατάμε ξανά το "INCR".
- **"DECR"** με το push button "DECR" η κεφαλή μετατοπίζετε προς τα επάνω ώστε να ελευθερώσει το δοκίμιο. για να απενεργοποιήσουμε την εντολή πατάμε ξανά το **"DECR"**.

#### **2.3 "LOADING"**

 **"Upper Limit (Nt)":** Ορίζουμε το μέγιστο επιβαλλόμενο φορτίο στην δοκιμή σε Nt.

**"Lower Limit (Nt)":** Ορίζουμε το μικρότερο επιβαλλόμενο φορτίο στην δοκιμή σε Nt.

 **"Frequency":** Ορίζουμε την επιθυμητή συχνότητα, φόρτισης σε (Hz).

 **"Cycle Limit":** Ορίζουμε τους επιθυμητούς κύκλους φόρτισης.

**"Cycle Count":** απεικονίζει τον αριθμό των κύκλων που πραγματοποιούνται κατά τη διάρκεια της δοκιμής.

 **'Reset Count":** με το πλήκτρο αυτό μηδενίζουμε τον αριθμό των κύκλων στο πεδίο "Cycle Count".

#### **2.4 PARAMETERS**

**'Reset Load":** με το πλήκτρο αυτό μηδενίζουμε το φορτίο στο πεδίο "Load"

**"Set pressure at":** μας δείχνει την ένδειξη όπου ο χρηστής θα πρέπει να ρυθμίσει τον ρυθμιστή πίεσης που βρίσκεται στο επάνω μέρος του σκελετού φόρτισης, ανάλογα με το φορτίο που έχει ορίσει στο πεδίο "Upper Limit (Nt)".

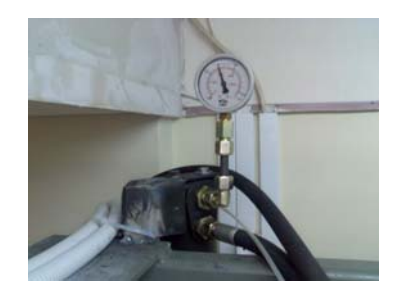

**"STORE GRAPH":** επιτρέπει την αποθήκευσή της δοκιμής, με το πεδίο "File" ορίζουμε που θα αποθηκευτούν τα δεδομένα της δοκιμής στον σκληρό δίσκο του Η/Υ. Η μορφή αποθήκευσης των αποτελεσμάτων σώζετε σε αρχείο τύπου "csv".

 **"CALIBRATION":** στο μενού "calibration" ο χρηστής έχει την δυνατότητα να βαθμονομήσει τους αισθητήρες (transducers) της μηχανής όπως δυναμοκυψέλες (load cells) για μέτρηση φορτίου και LVDT για τη μέτρηση μετατόπισης κεφαλής φόρτισης.

# **3.0 CALIBRATION MENU**

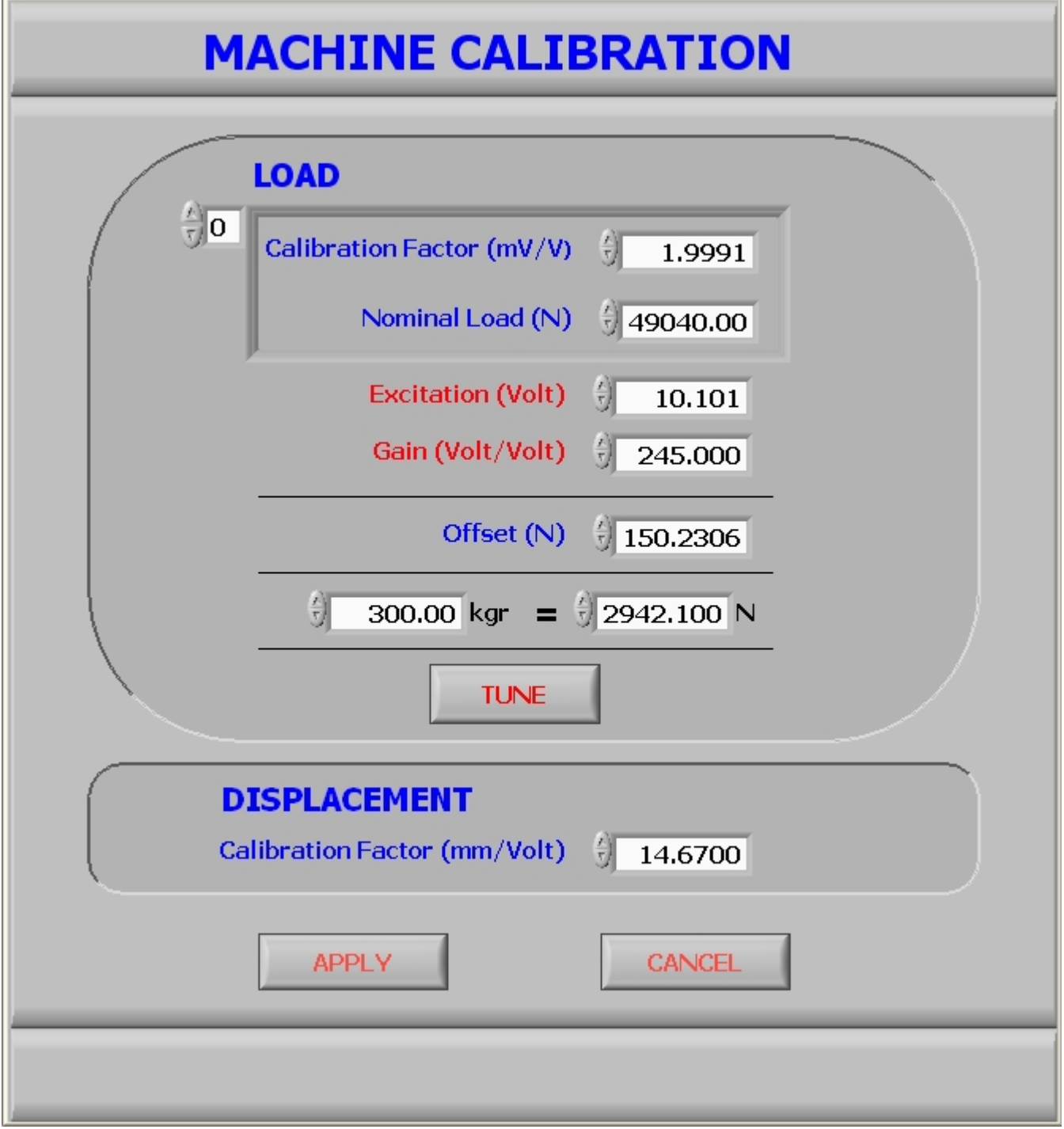

Σχήμα 2 Calibration menu

ΜΟΝΟ ΕΞΕΙΔΙΚΕΥΜΕΝΟ ΤΕΧΝΙΚΟ ΠΡΟΣΩΠΙΚΟ ΤΗΣ EUCAT SA, ΕΠΙΤΡΕΠΕΤΕ ΝΑ ΕΙΣΕΡΧΕΤΑΙ ΣΕ ΑΥΤΟ ΤΟ ΜΕΝΟΥ για τη βαθμονόμηση των αισθητήρων φορτίου και μετατόπισης κεφαλής.

#### **3.1 "LOAD"**

Στο πεδίο αυτό βαθμονομούμε το πλήθος των δυναμοκυψελών της μηχανής, εισάγοντας τα τεχνικά χαρακτηριστικά του κατασκευαστή της δυναμοκυψέλης και τα τεχνικά χαρακτηριστικά του κατασκευαστή της μηχανής UTM 30K, στην μηχανή μπορεί να τοποθετηθούν παραπάνω από μία δυναμοκυψέλες.

- **Calibration Factor (mv/v):** συντελεστής βαθμονόμησης της δυναμοκυψέλης. Παρέχεται από τον κατασκευαστή της δυναμοκυψέλης.
- **Nominal Load (N):** ονομαστική τιμή της δυναμοκυψέλης.
- **Excitation (V):** τάση τροφοδοσίας της δυναμοκυψέλης. Παρέχεται από της συσκευή ΑΙΓΙΣ και ορίζεται ως 10.101 Volts.
- **Gain (Volt/Volt):** απολαβή του ενισχυτή της δυναμοκυψέλης.
- **Offset (N):** αντιστάθμισμα φορτίου, ενημερώνεται αυτόματα κατά τη λειτουργία μηδενιδμού του φορτίου.
- **Tune:** Βλέπε κεφάλαιο 4.0

# **3.2 "DISPLACEMENT":**

Στο πεδίο αυτό βαθμονομούμε το LVDT της μηχανής τύπου ΑΙΓΙΣ.

**Calibration Factor (mv/v):** Σταθερά μετατροπής της τάσης εξόδου του μετρητή μετατόπισης.

#### **3.3 Διακόπτες εντολών.**

- **"APPLY":** αποθήκευση των αλλαγών.
- **"CANCEL":** ακύρωση των αλλαγών.

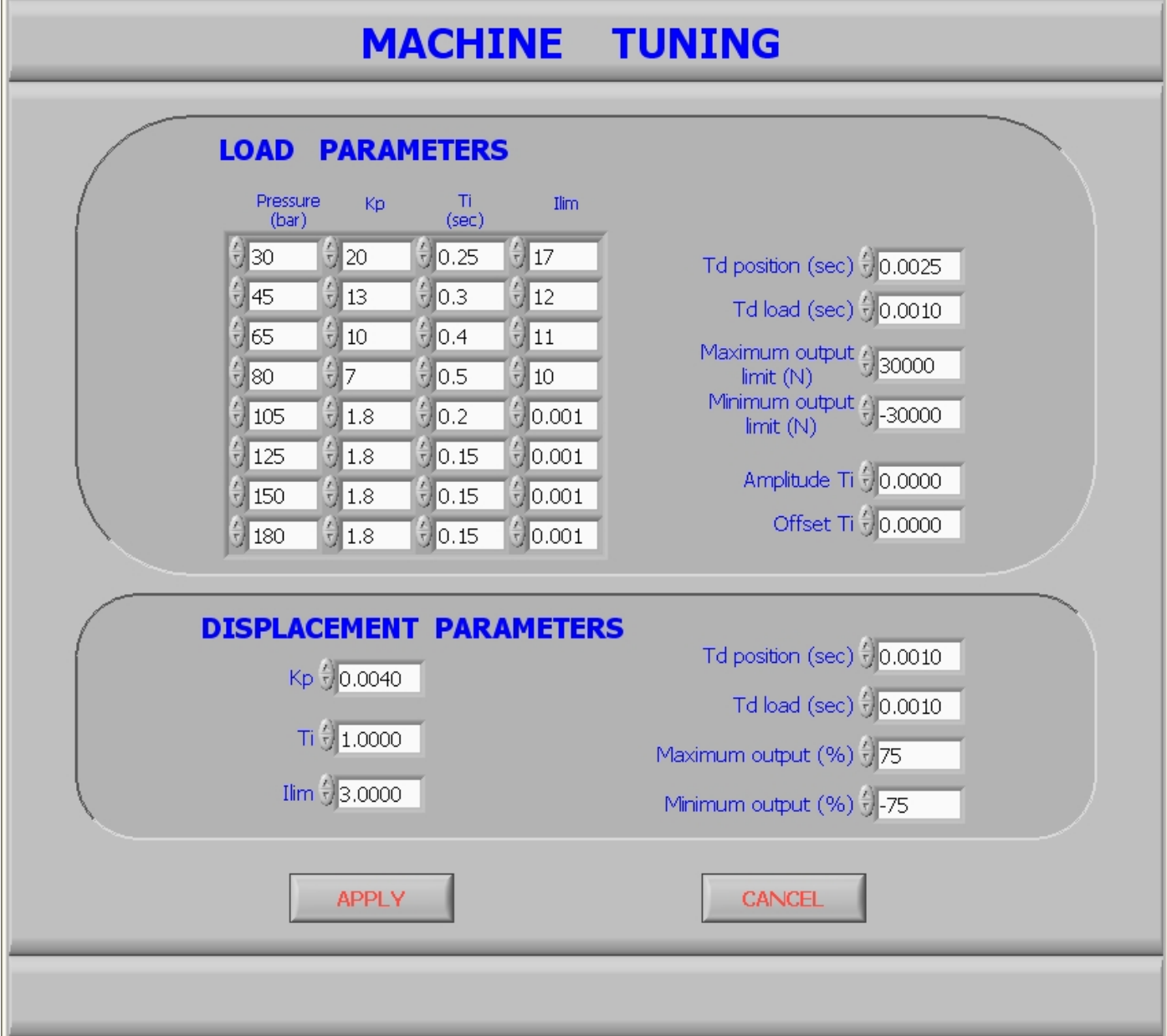

Το πρόγραμμα προσφέρει ηλεκτρονική αντιστάθμιση με προγραμματιζόμενους συντελεστές **Kp**, **Τi**, **Llim**. Οι συντελεστές αυτοί πρέπει να ρυθμιστούν έτσι ώστε να εξασφαλίζεται η καλύτερη δυνατή απόδοση του πλαισίου φόρτισης. Κάθε αναλογικό κανάλι έχει τους δικούς του συντελεστές φιλτραρίσματος. Η τιμή **Κp**, επηρεάζει την αδράνεια / ταχύτητα απόκρισης του συστήματος. Η τιμή **Llim** είναι limiter του ολοκληρωτή. Ο ολοκληρωτής **Ki** επηρεάζει την ακρίβεια και εξαλείφει το σφάλμα σταθεράς κατάστασης. Ο συντελεστής **Τd** είναι η παράγωγος και επηρεάζει το damping. Η διαδικασία συντονισμού του σέρβο φόρτισης περιγράφεται παρακάτω. Ο στόχος είναι η ρύθμιση των συντελεστών κατά τέτοιο τρόπο ώστε να εξασφαλίζεται η καλύτερη δυνατή απόκριση του συστήματος σε μια δεδομένη εντολή.

# **ΠΩΣ ΝΑ ΣΥΝΤΟΝΙΣΕΤΕ ΤΟ ΣΕΡΒΟ ΣΥΣΤΗΜΑ**

**Προσοχή: Οι κάτωθι εργασίες εκτελούνται μόνον από προσωπικό του κατασκευαστή.** 

#### **Απαγορεύεται η τροποποίηση των ανωτέρω παραμέτρων από τον χρήστη.**

- **Βήμα 1:** Μπαίνετε στην οθόνη **MACHINE TUNING** .
- **Βήμα 2:** Για κάθε περιοχή πίεσης (Bar) καθορίζονται οι τιμές των **Kp**, **Τd, Ti**, **Llim** για την ομαλή λειτουργία του συστήματος.
- **Βήμα 3:** Για να καθορίσετε τις καλύτερες τιμές για τα **Kp**, **Τd, Ti**, **Llim** ξεκινάτε με μια χαμηλή τιμή για το **Kp** και την αυξάνετε σταδιακά ώσπου το σύστημα να ξεπεράσει το προκαθορισμένο όριο και στη συνέχεια την μειώνετε σιγά - σιγά. Για να διαπιστώσετε αν έχουν ξεπεραστεί τα προκαθορισμένα όρια εισάγετε τους επιθυμητούς συντελεστές. Οδηγείτε το έμβολο πάνω κάτω μέχρι να επιτευχθεί ικανοποιητική απόκριση.
- **Βήμα 4:** Ρυθμίζετε το **Ti** και το **Llim** όπως περιγράφηκε στο βήμα 3. Η ιδανική απόκριση στην εισαγωγή ενός βήματος εμφανίζει μικρό χρόνο ανόδου, ελάχιστη υπερύψωση και δίχως παλμούς.
- **Βήμα 5:** Όταν τα **Kp, Ti** και το **Llim** έχουν ρυθμιστεί έτσι ώστε να προσφέρεται η καλύτερη δυνατή απόδοση του συστήματος, πρέπει να μπει σε λειτουργία ο ολοκληρωτής για να εξουδετερωθεί τυχόν σφάλμα σταθεράς κατάστασης. Αυξάνετε σταδιακά το **Ki** μέχρι το σφάλμα σταθεράς κατάστασης στη θέση **stop** να είναι ανύπαρκτο. Αυτό μπορεί να επιτευχθεί με τη μετακίνηση του εμβόλου φόρτισης κατά μία συγκεκριμένη απόσταση και τον έλεγχο της τελικής θέσης στάσεως ύστερα από κάθε μετακίνηση.

# **5.0 ΠΡΑΓΜΑΤΟΠΟΙΗΣΗ ΔΟΚΙΜΗΣ ΕΠΑΝΑΛΑΜΒΑΝΟΜΕΝΗΣ ΦΟΡΤΙΣΗΣ**

Για την εκτέλεση δοκιμής **επαναλαμβανόμενης φόρτισης** ακολουθούμε τα κάτωθί βήματα:

Στο μενού **"LOADING",** "Upper Limit" ορίζουμε την μέγιστη επιθυμητή τιμή (Nt), που θα εξασκηθεί στο δοκίμιο.

Στο πεδίο **"LOADING"** "Lower Limit" ορίζουμε την μικρότερή επιθυμητή τιμή (Nt), που θα εξασκηθεί στο δοκίμιο.

Στο μενού **"PARAMETERS",** "Set pressure at:" εμφανίζεται η πίεση σε (Bar) που θα πρέπει να ρυθμίσουμε από τον ρυθμιστή πίεσης που βρίσκεται στο πάνω μέρος της μηχανής, ένδειξη μανομέτρου.

Τοποθετούμε το δοκίμιο σε θέση που ορίζει το πρότυπο της δοκιμής. Με την θέση του διακόπτη **"CONTROL MODE"** θέση "Piston Position", "Down" προσεγγίζουμε την κεφαλή ώστε να εφαρμόσει πάνω στο δοκίμιο, ο ρυθμός μετατόπισης της κεφαλής ορίζεται από το πεδίο **"set rate"** mm/sec.

Στο πεδίο **"Frequency HZ"** ορίζουμε την επιθυμητή συχνότητα της δοκιμής.

Στο πεδίο **"Cycle Limit"** ορίζουμε τον αριθμό των κύκλων της δοκιμής.

Για την έναρξη νέας δοκιμής πατάμε τα πλήκτρα "Reset Load" (για μηδενισμό του φορτίου – εφόσον αυτό απαιτείται) και "Reset Cycle" (για μηδενισμό κύκλων φόρτισης). Η δοκιμή είναι έτοιμη να ξεκινήσει.

Στο πεδίο **"MACHINE FUNCTION"** πατάμε το διακόπτη "Static/Fiatigue" ώστε η ένδειξη να είναι σε "Fatigue". Η δόκιμή ξεκινάει.

Οι τιμές του φορτίου και το γράφημα φορτίου-χρόνου, καθώς, η μετατόπιση της κεφαλής και το γράφημα μετατόπισης-χρόνου, απεικονίζονται αντίστοιχα στην οθόνη του Η/Υ. Το γράφημα Load-Position, παρουσιάζει σε πραγματικό χρόνο τις παραμέτρους της δοκιμής. Με το πλήκτρο **"Clear Graph"**, καθαρίζουμε την απεικόνιση από τις προηγούμενες ενδείξεις στην οθόνη "Load - Position".

Με το πέρας της ολοκλήρωσης των κύκλων που έχουν οριστεί από τον χρήστη, η δοκιμή τελειώνει και η συσκευή σταματά τη φόρτιση.

Σε περίπτωση πού η αναγραφόμενη τιμή **"Upper Load"** μειωθεί κατά το **20%** (ΑΥΤΌ ΔΕΝ ΑΦΟΡΑ ΤΗ ΛΕΙΤΟΥΡΓΙΑ της ΑΙΓΙΣ 30ΚΝ) του μέγιστου φορτίου φόρτισης (φορτίο που έχει ορισθεί ως "upper limit" , τότε η δοκιμή σταματάει, θεωρώντας πως το δοκίμιο έχει αστοχήσει.

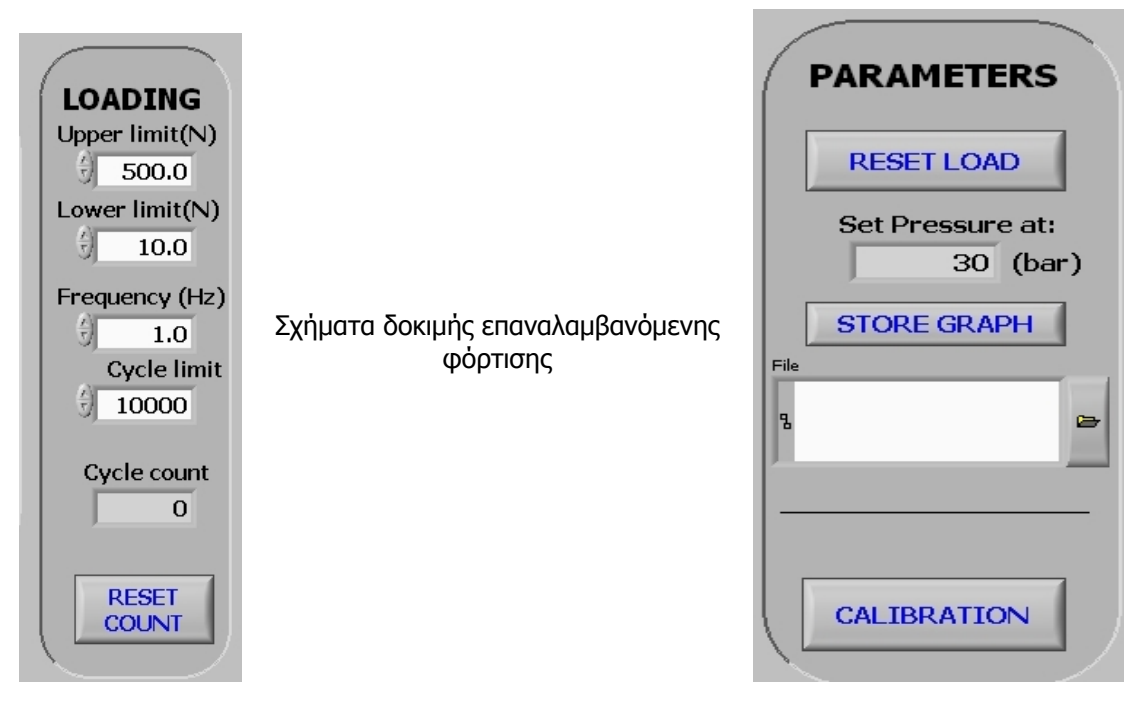

# **6.0 ΠΡΑΓΜΑΤΟΠΟΙΗΣΗ ΔΟΚΙΜΗΣ ΣΤΑΤΙΚΗΣ ΦΟΡΤΙΣΗΣ**

Για την εκτέλεση δοκιμής στατικής φόρτισης με **σταθερό ρυθμό επιβολής φορτίου** (LOAD CONTROL) ακολουθούμε τα κάτωθί βήματα:

Στο μενού **"LOADING",** "Upper Limit" ορίζουμε την επιθυμητή τιμή (Nt), που θα εξασκηθεί στο δοκίμιο.

Στο μενού **"PARAMETERS",** "Set pressure at:" εμφανίζεται η πίεση σε (Bar) που θα πρέπει να ρυθμίσουμε από τον ρυθμιστή πίεσης που βρίσκεται στο πάνω μέρος της μηχανής, ένδειξη μανομέτρου.

Τοποθετούμε το δοκίμιο σε θέση που ορίζει το πρότυπο της δοκιμής,

Τοποθετούμε το δοκίμιο σε θέση που ορίζει το πρότυπο της δοκιμής. Με την θέση του διακόπτη **"CONTROL MODE"** στο "Piston Position", "Down" προσεγγίζουμε την κεφαλή ώστε να εφαρμόσει πάνω στο δοκίμιο, ο ρυθμός μετατόπισης της κεφαλής ορίζεται από το πεδίο **"set rate"** mm/sec.

Επιλέγουμε στον διακόπτη **"CONTROL MODE"** τη θέση **"Load Application**" και ορίζουμε την ταχύτητα της επιθυμητής φόρτισης **"Nt/sec"** στο "set rate" πεδίο,

Μηδενίζουμε το φορτίο από το μενού "PARAMETERS", **"RESET LOAD".**

Στο πεδίο **"RUN"** πατάμε το push button **"INCR"** για επιβολή θλιπτικού φορτίου ή το **"DECR"** για την επιβολή θετικού φορτίου και η δοκιμή ξεκινάει.

Το επιβαλλόμενο φορτίο αναγράφεται στο "Load (Nt)" και απεικονίζεται στην οθόνη "Load-time".

Για να σταματήσουμε την δοκιμή πατάμε το πλήκτρο **"DECR"** ή **"INCR"** στο πεδίο "RUN" αντίστοιχα, όταν ο χρηστής το επιθυμήσει. Η δοκιμή μας έχει ολοκληρωθεί.

Εάν επιθυμούμε την αποθήκευση των δεδομένων της δοκιμής, πατάμε το **"Store Graph"** και ανοίγει η δομή του σκληρού δίσκου του Η/Υ. Το αρχείο σώζετε σε μορφή "csv" και είναι συμβατό με το Microsoft Office Excel.

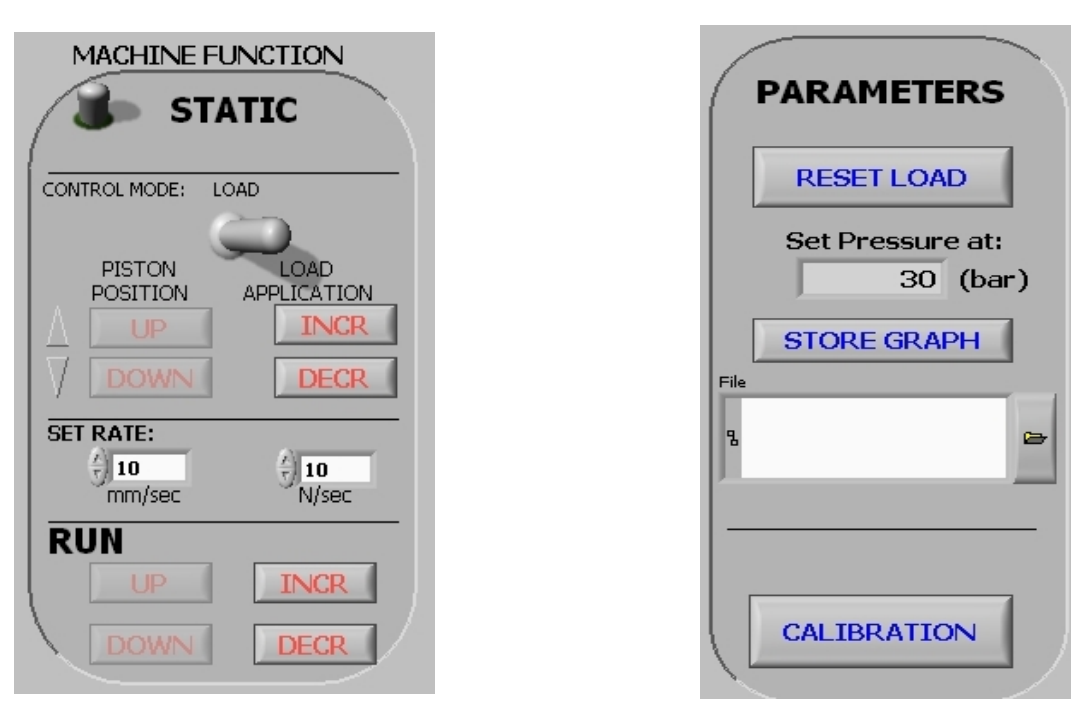

# **Σχήματα δοκιμής στατικής φόρτισης**

Για την εκτέλεση δοκιμής στατικής φόρτισης με **σταθερό ρυθμό μετατόπισης κεφαλής φόρτισης** (POSITION CONTROL) ακολουθούμε τα κάτωθί βήματα:

Στο μενού **"CONTROL MODE"** επιλέγουμε τη θέση **"POSITION".**

Στο μενού **"LOADING",** "Upper Limit" ορίζουμε την επιθυμητή τιμή (Nt), που θα εξασκηθεί στο δοκίμιο.

Στο μενού **"PARAMETERS",** "Set pressure at:" εμφανίζεται η πίεση σε (Bar) που θα πρέπει να ρυθμίσουμε από τον ρυθμιστή πίεσης που βρίσκεται στο πάνω μέρος της μηχανής, ένδειξη μανομέτρου.

Τοποθετούμε το δοκίμιο σε θέση που ορίζει το πρότυπο της δοκιμής,

Τοποθετούμε το δοκίμιο σε θέση που ορίζει το πρότυπο της δοκιμής. Με την θέση του διακόπτη **"CONTROL MODE"** στο "Piston Position", "Down" προσεγγίζουμε την κεφαλή ώστε να εφαρμόσει πάνω στο δοκίμιο, ο ρυθμός μετατόπισης της κεφαλής ορίζεται από το πεδίο **"set rate"** mm/sec.

Επιλέγουμε στον διακόπτη **"CONTROL MODE"** τη θέση **"Position**" και ορίζουμε την ταχύτητα της κεφαλής φόστισης **"mm/sec"** στο "set rate" πεδίο,

Μηδενίζουμε το φορτίο από το μενού "PARAMETERS", **"RESET LOAD".**

Στο πεδίο **"RUN"** πατάμε το push button **"UP"** για μετατόπιση της κεφαλής προς τα επάνω ή το **"DOWN"** για μετατόπιση της κεφαλής προς τα κάτω και η δοκιμή ξεκινάει.

Το επιβαλλόμενο φορτίο αναγράφεται στο "Load (Nt)" και απεικονίζεται στην οθόνη "Load-time".

Η θέση της κεφαλής φόρτισης στο χρόνο εμφανίζεται στο γράφημα "Load-time".

Για να σταματήσουμε την δοκιμή πατάμε το πλήκτρο **"UP"** ή **"DOWN"** στο πεδίο "RUN" αντίστοιχα, όταν ο χρηστής το επιθυμήσει. Η δοκιμή μας έχει ολοκληρωθεί.

Εάν επιθυμούμε την αποθήκευση των δεδομένων της δοκιμής, πατάμε το **"Store Graph"** και ανοίγει η δομή του σκληρού δίσκου του Η/Υ. Το αρχείο σώζετε σε μορφή "csv" και είναι συμβατό με το Microsoft Office Excel.

# **7.0 ΕΓΚΑΤΑΣΤΑΣΗ ΕΦΑΡΜΟΓΗΣ – ΠΡΟΒΛΗΜΑΤΑ**

Οι ελάχιστες απαιτήσεις που συνιστώνται για την λειτουργία του MT2F στον υπολογιστή είναι οι ακόλουθες.

- CPU INTEL Pentium IV
- 512MB ram
- 3.5 1.44 Mb Floppy Disk
- 500 Mb Hard Disk
- Cd Rom drive
- 1024x768 Color SVGA Monitor
- Windows XP

Η εγκατάσταση της εφαρμογής γίνεται από εξειδικευμένο προσωπικό της εταιρείας EUCAT SA.

Για τυχών προβλήματα κατά την εκτέλεση της εφαρμογής, επικοινωνείτε με το αρμόδιο τεχνικό τμήμα της εταιρείας.